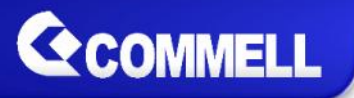

# **LP-175**

# **Pico-ITX Motherboard**

# **User's Manual**

Edition 1.5 2017/07/24

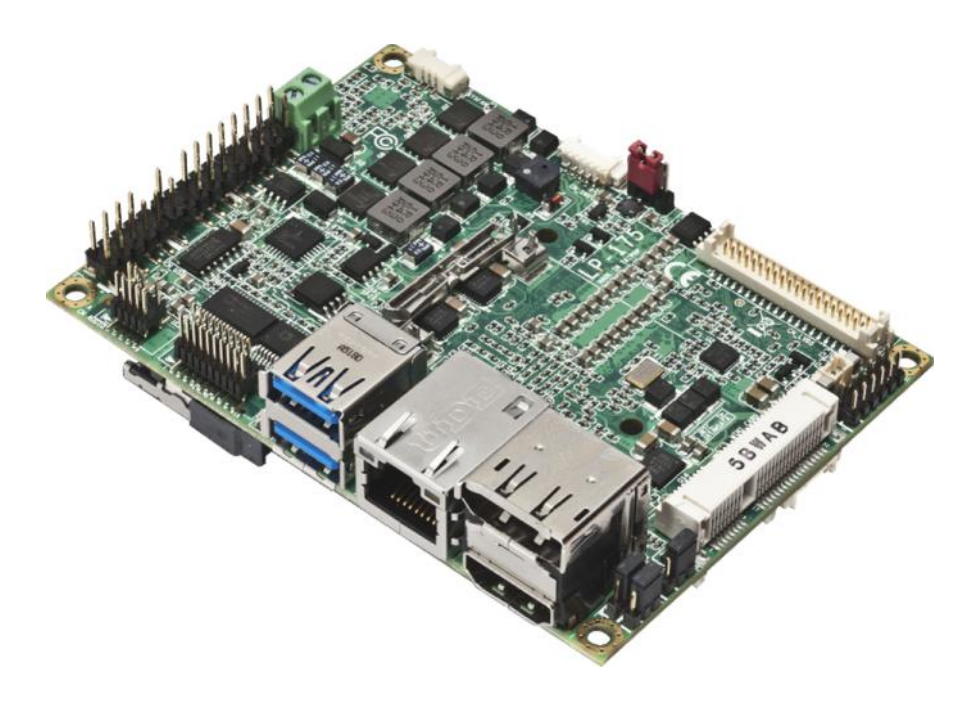

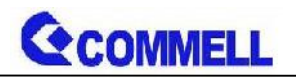

#### **Copyright**

Copyright 2017, all rights reserved. This document is copyrighted and all rights are reserved. The information in this document is subject to change without prior notice to make improvements to the products.

This document contains proprietary information and protected by copyright. No part of this document may be reproduced, copied, or translated in any form or any means without prior written permission of the manufacturer.

All trademarks and/or registered trademarks contains in this document are property of their respective owners.

#### **Disclaimer**

The company shall not be liable for any incidental or consequential damages resulting from the performance or use of this product.

The company does not issue a warranty of any kind, express or implied, including without limitation implied warranties of merchantability or fitness for a particular purpose.

The company has the right to revise the manual or include changes in the specifications of the product described within it at any time without notice and without obligation to notify any person of such revision or changes.

#### **Trademark**

All trademarks are the property of their respective holders.

Any questions please visit our website at [http://www.commell.com.tw](http://www.commell.com.tw/).

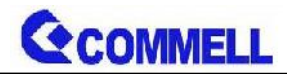

### **Packing List:**

**Please check the package content before you starting using the board.**

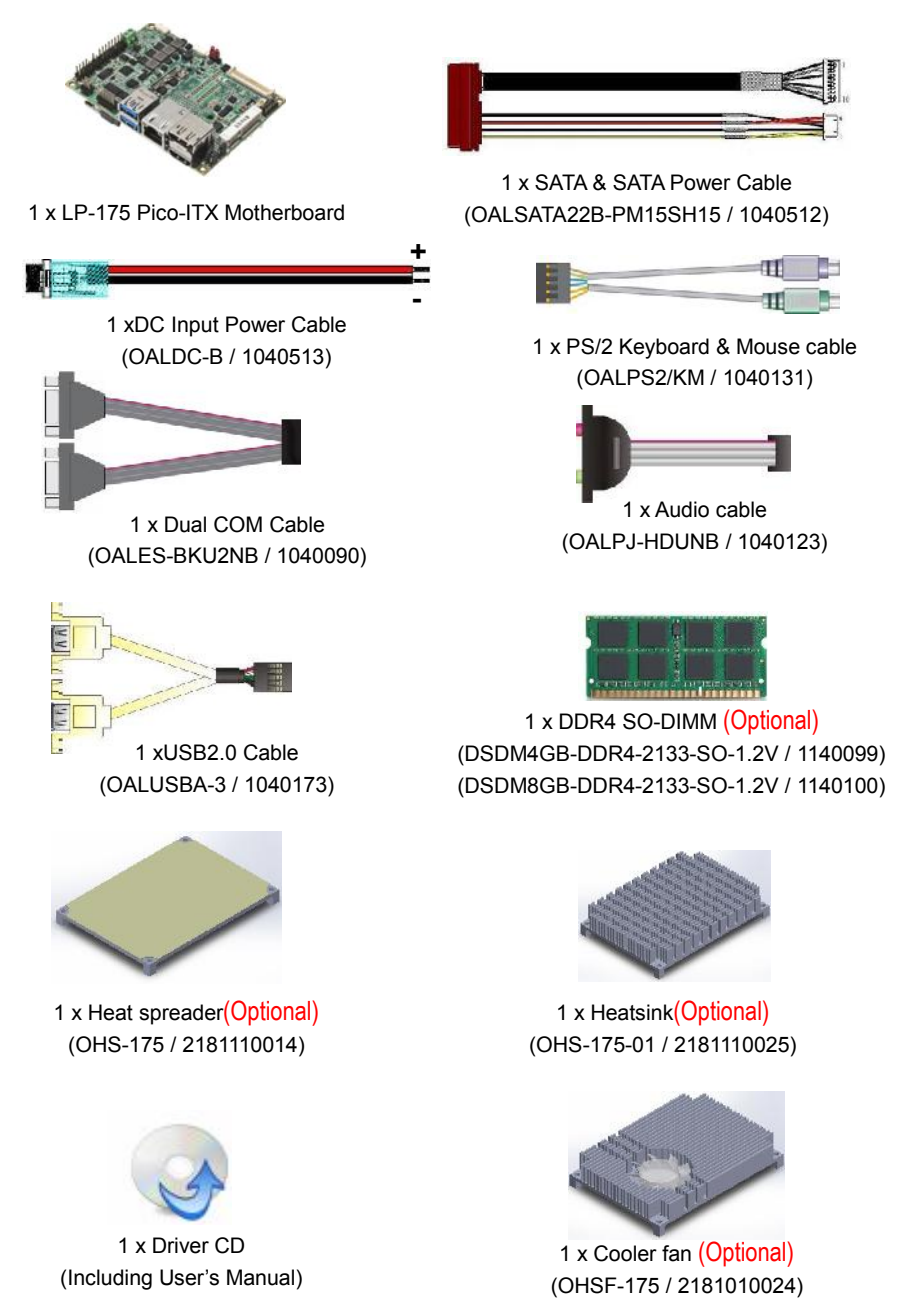

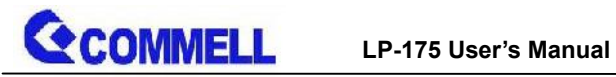

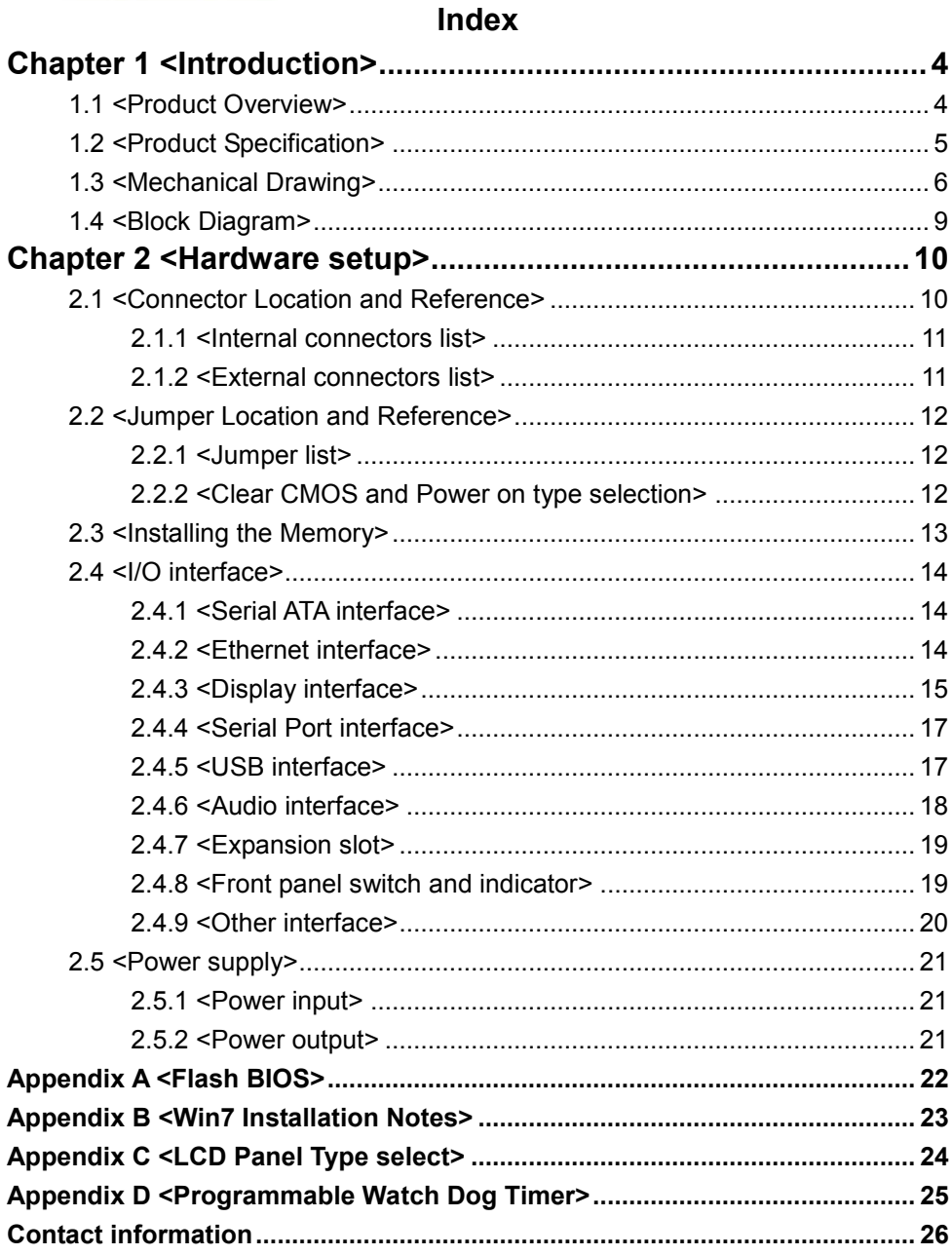

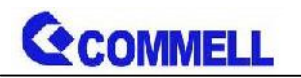

# <span id="page-4-0"></span>**Chapter 1 <Introduction>**

# <span id="page-4-1"></span>**1.1 <Product Overview>**

LP-175 is Pico-ITX Motherboard which supports 6<sup>th</sup> / 7<sup>th</sup> Generation Intel® Core™ U-series i7, i5, i3, Celeron Mobile Processor with Sunrise Point PCH-LP, integrated HD Graphics, DDR4 memory, Realtek High Definition Audio, Intel Gigabit LAN, Serial ATA3 with AHCI function for a system.

#### **Intel Skylake-U/ Kabylake-U Processor with Sunrise Point PCH-LP**

The 6<sup>th</sup> / 7<sup>th</sup> Generation Intel® Core™ U-series processor family is the next generation, multi-core mobile processor built on 14 nanometer process with MCP technology.

The Skylake-U**/**Kabylake-U have a lower TDP, it provides new HD Graphics support triple display at the same time, maximum supported is up to 16GB of DDR4, better performance, flexibility and more enhanced security that is suitable for a variety of intelligent systems the ideal choice.

#### **All in One multimedia solution**

The board provides high performance onboard graphics, 24-bit dual channel LVDS interface, DisplayPort and VGA choosable, HDMI, and High Definition Audio, to meet the very requirement of the multimedia application.

#### **Flexible Expansion Interface**

The board provides one MiniPCIe and support mSATA.

#### **Kaby Lake only support Windows10 64bit**

Intel only support Windows 10 64bit. It may lose some drivers if you use other Windows version.

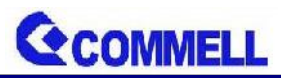

# <span id="page-5-0"></span>**1.2 <Product Specification>**

#### **System**

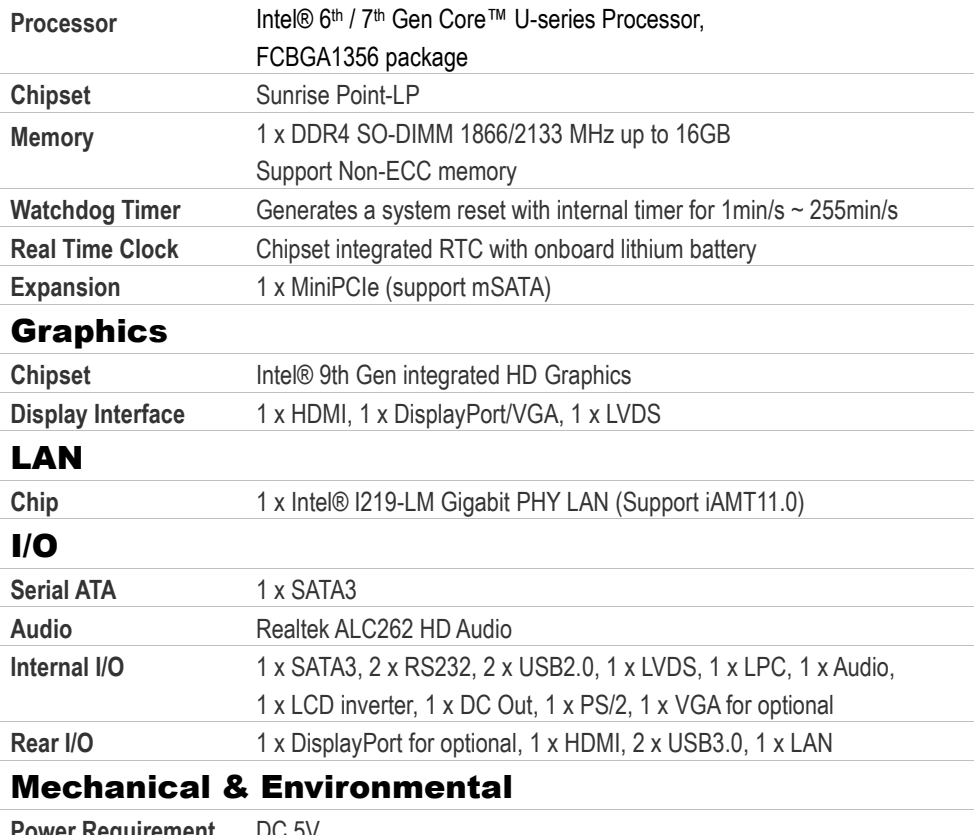

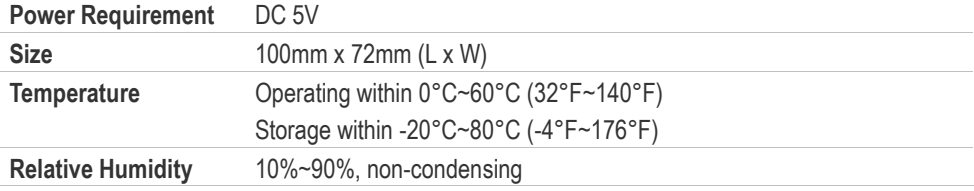

Note1: If you need to change DisplayPort to VGA, it requires Commell ADP-3355 DP to VGA module, but

#### LP-175T series not attached ADP-3355 and DisplayPort I/O not retain.

Note2: If you need a wider power input, please refer Commell DC-DC3-5V power module.(input voltage 5~35V)

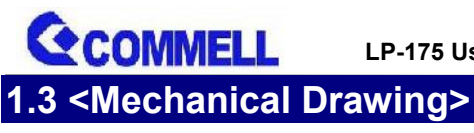

<span id="page-6-0"></span>

Positive

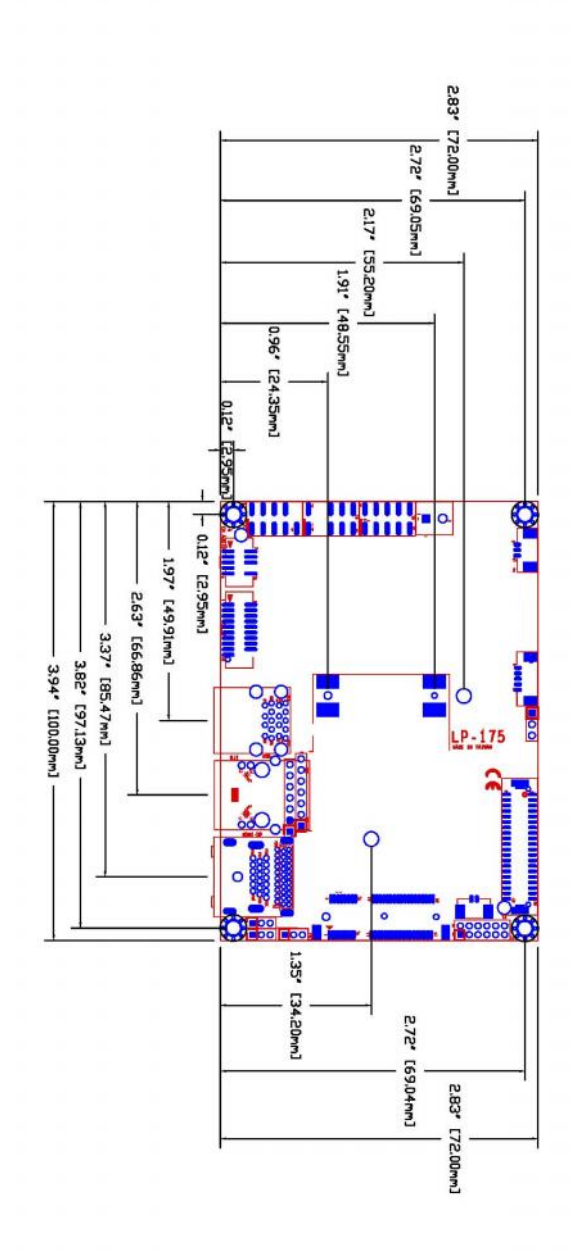

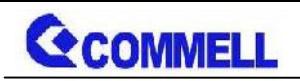

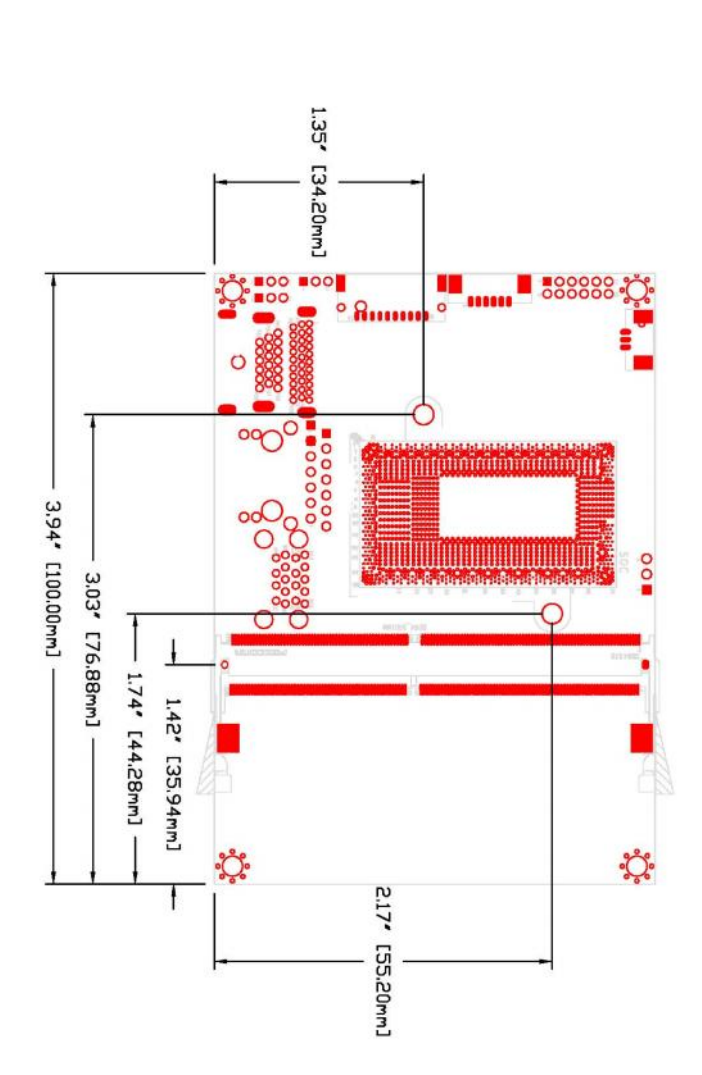

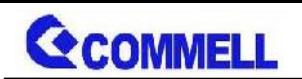

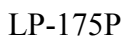

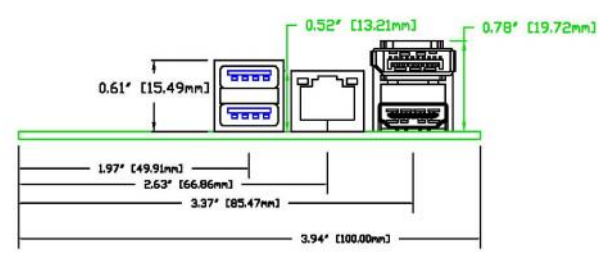

LP-175T

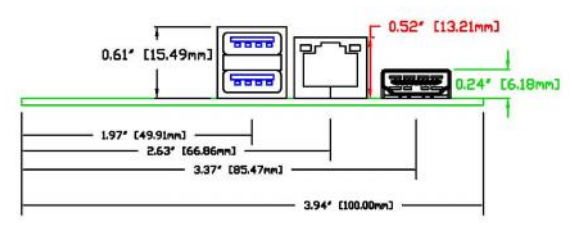

<span id="page-9-0"></span>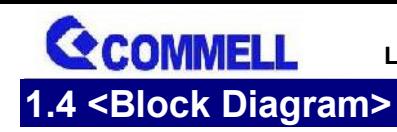

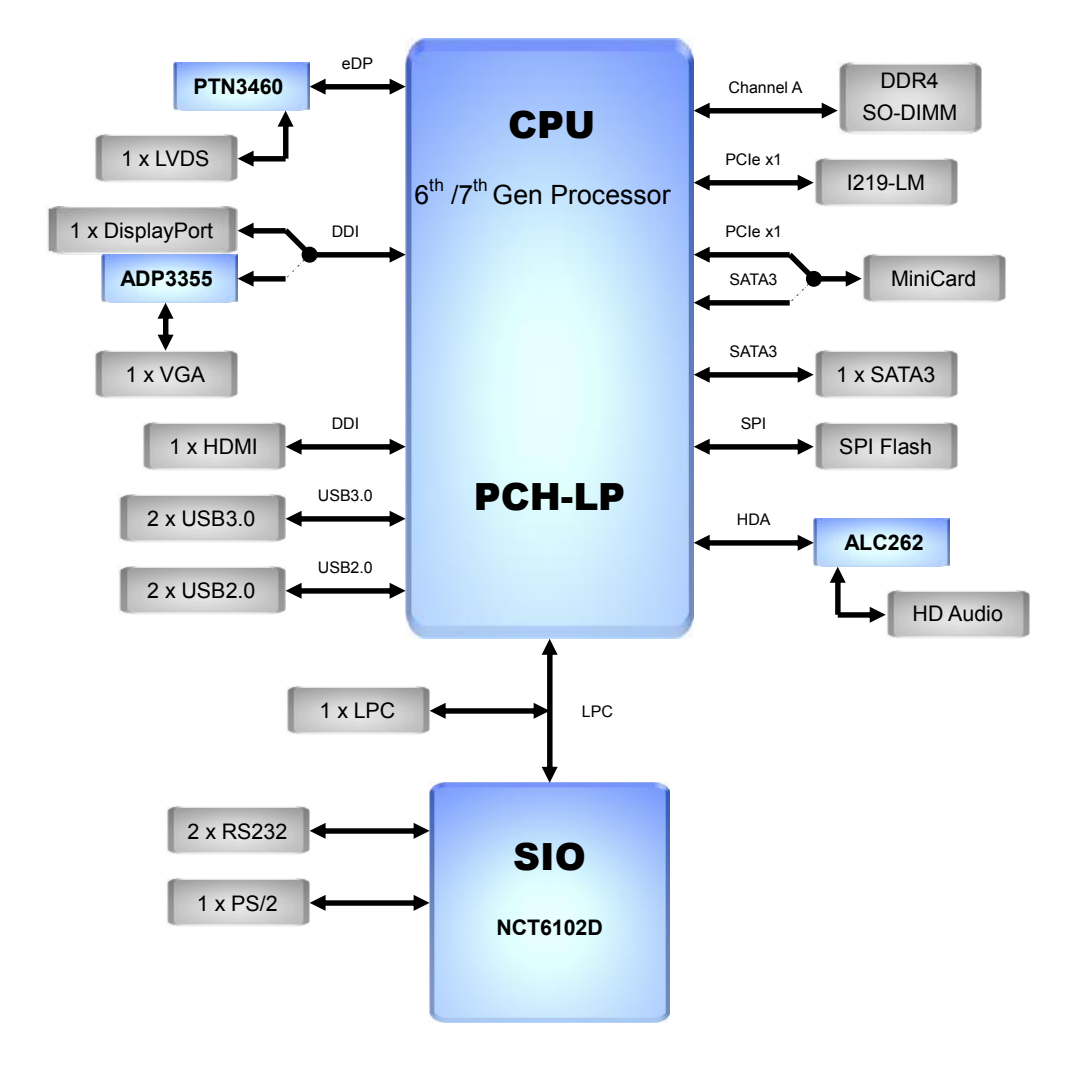

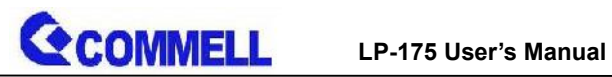

# <span id="page-10-0"></span>**Chapter 2 <Hardware setup>**

# <span id="page-10-1"></span>**2.1 <Connector Location and Reference>**

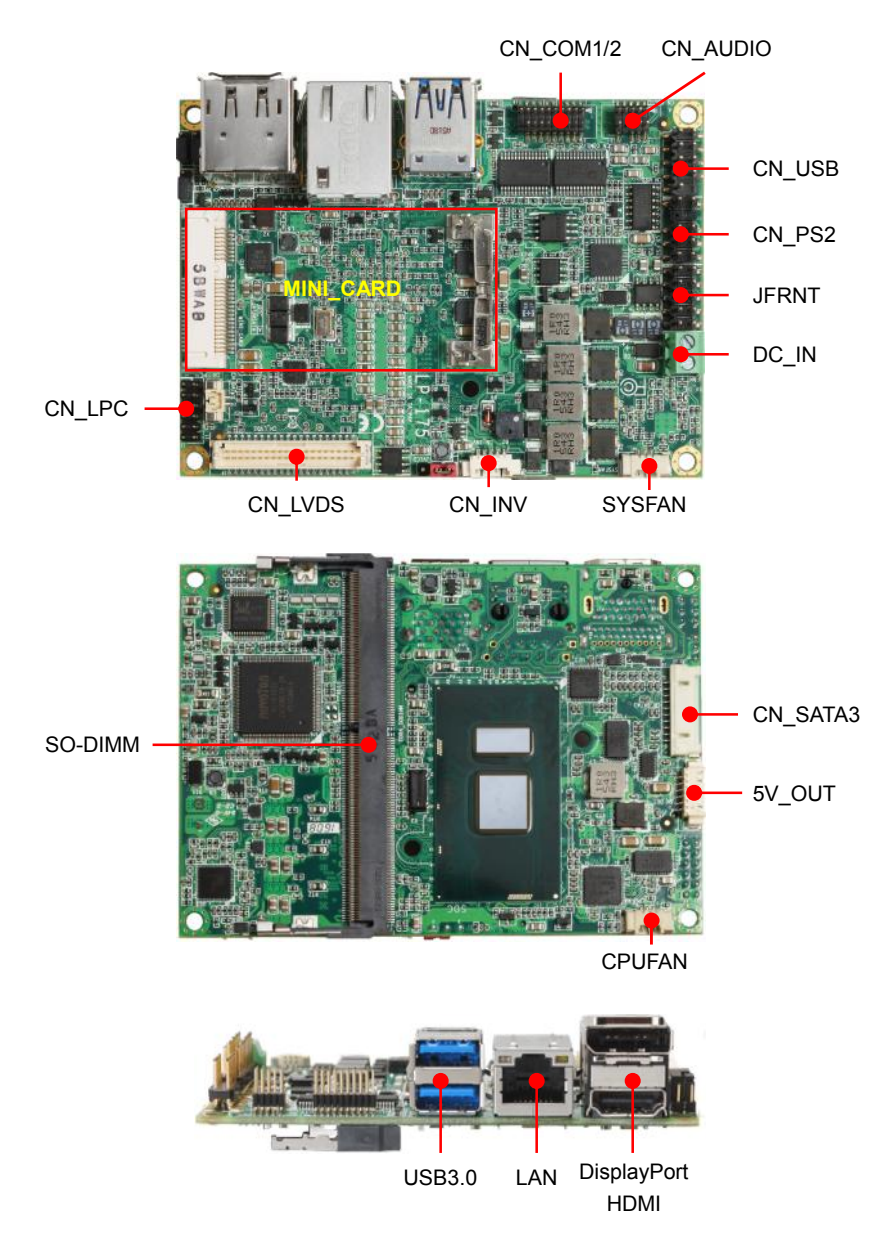

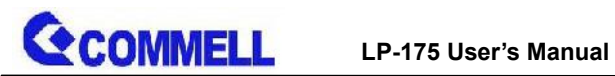

# <span id="page-11-0"></span>**2.1.1 <Internal connectors list>**

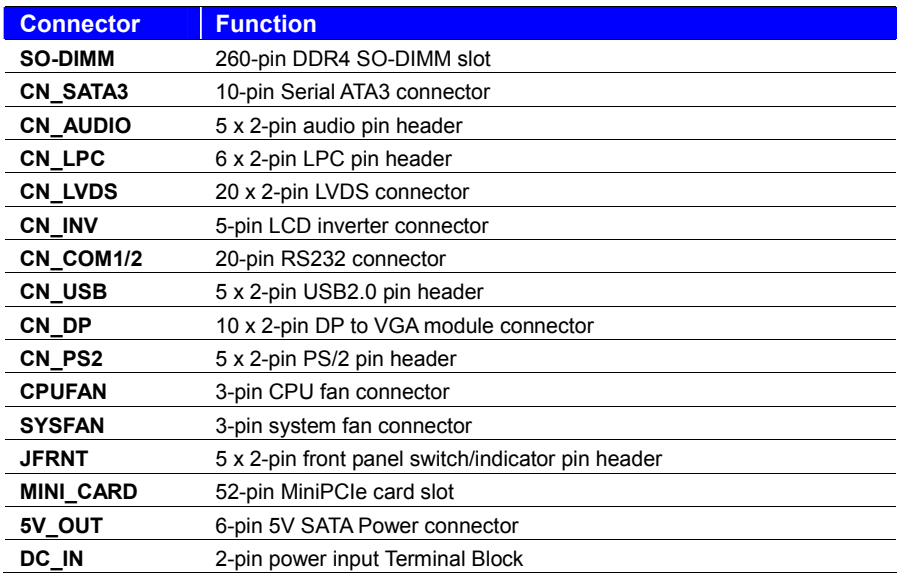

### <span id="page-11-1"></span>**2.1.2 <External connectors list>**

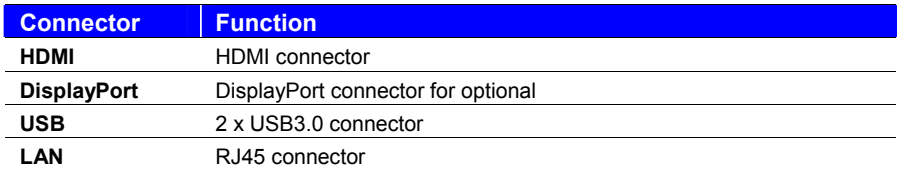

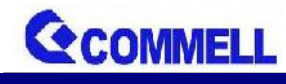

# <span id="page-12-0"></span>**2.2 <Jumper Location and Reference>**

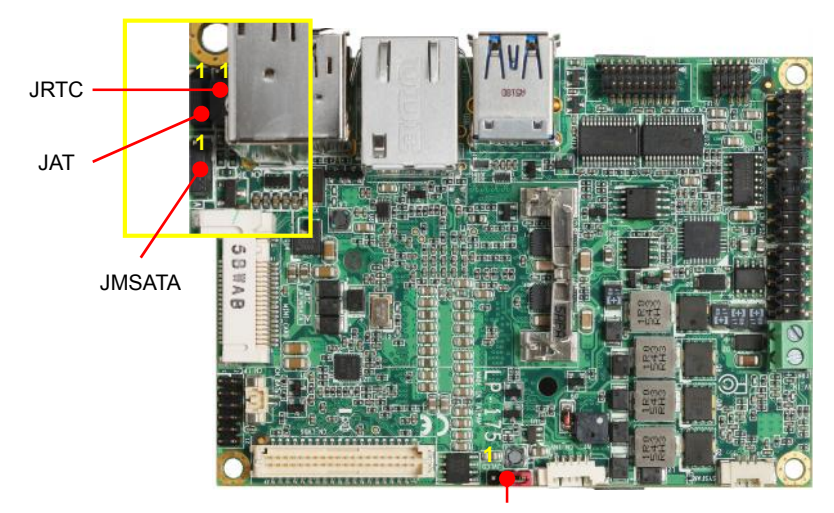

JVLCD

### <span id="page-12-1"></span>**2.2.1 <Jumper list>**

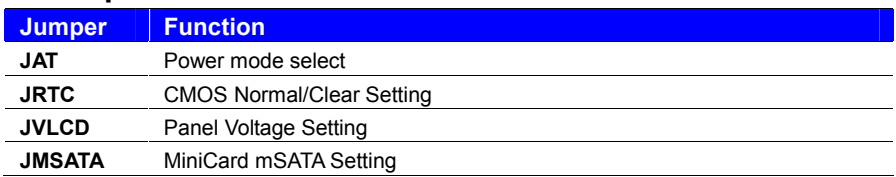

### <span id="page-12-2"></span>**2.2.2 <Clear CMOS and Power on type selection>**

#### **JRTC**: Clear CMOS data jumper

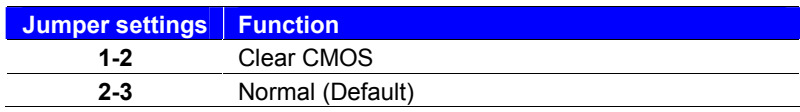

#### **JAT**: AT/ATX mode select jumper

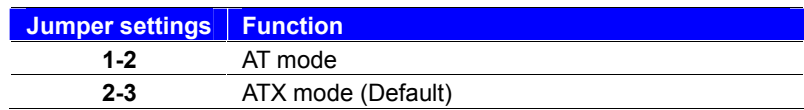

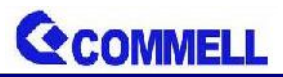

# <span id="page-13-0"></span>**2.3 <Installing the Memory>**

**In the process, the board must be powered off.**

- 1. Put the memory tilt into the slot. Note the Memory notch key aligned slot key.
- 2. Then press down till lock into the mounting notch.

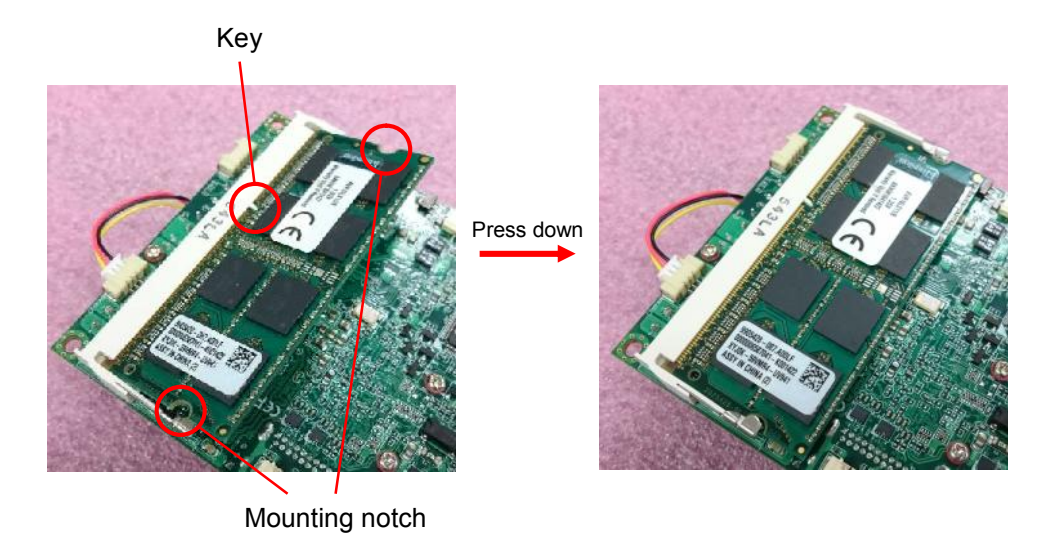

3. To remove the memory, push outward on both sides of the latch.

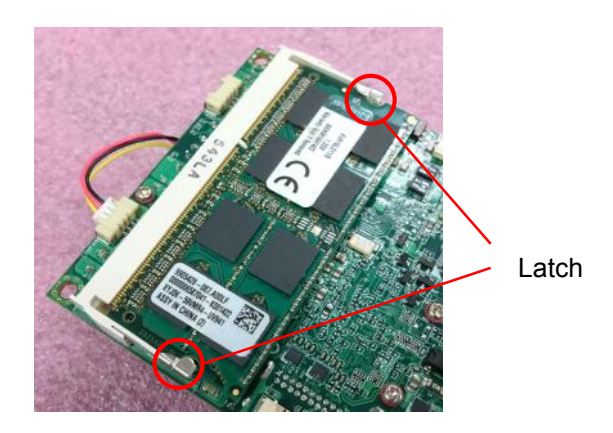

**LP-175 User's Manual**

<span id="page-14-0"></span>**2.4 <I/O interface>**

**GCOMMELL** 

### <span id="page-14-1"></span>**2.4.1 <Serial ATA interface>**

#### **CN\_SATA3**: SATA3 10-pin connector

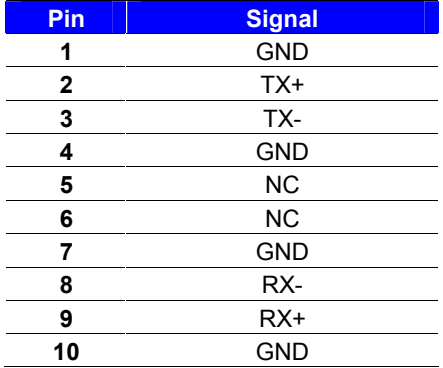

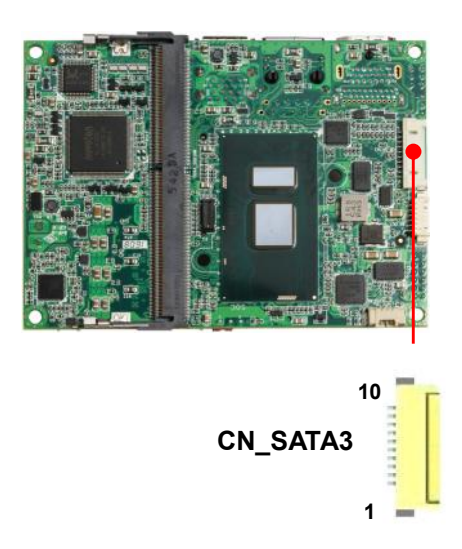

### <span id="page-14-2"></span>**2.4.2 <Ethernet interface>**

The board provides I219-LM Gigabit Ethernet which supports WOL on rear I/O.

It supports Intel® AMT 11.0 feature on I219-LM.

(Note that the CPU must support vPro technology, ex: [i5-6300U\)](http://ark.intel.com/products/88190/Intel-Core-i5-6300U-Processor-3M-Cache-up-to-3_00-GHz)

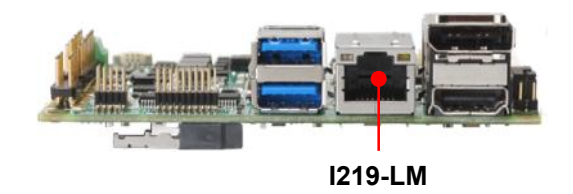

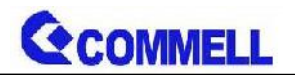

### <span id="page-15-0"></span>**2.4.3 <Display interface>**

Based on the 6<sup>th</sup> / 7<sup>th</sup> Gen CPU with built-in HD Graphics, the DisplayPort resolution up to **3840x2160 @ 60Hz** or **4096x2304 @ 60Hz**, the HDMI up to **4096x2304 @ 24Hz** and LVDS up to **1920x1200 @ 60Hz** support 18/24-bit color depth and dual channel. About select LCD Panel Type in BIOS, please refer **[Appendix C](#page-24-0)**.

The built-in HD Graphics support triple display function with clone mode and extended mode.

Note: 1. The HDMI-DP dual layer connector can be changed HDMI & CN\_DP to use VGA module.

2. LP-175T series has a CRT, it's no need install extra driver. Here is

ADP-3355 Setup manual [Link](http://www.commell.com.tw/Download/Manual/ADP-3355_Manual_V10.pdf).

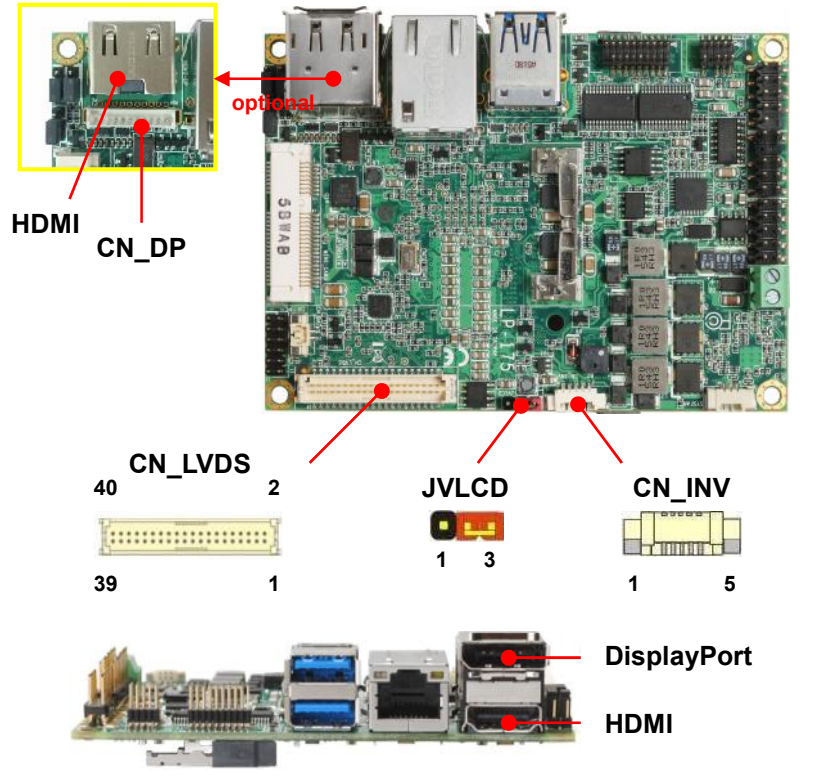

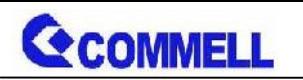

**CN\_LVDS**: LVDS 40-pin connector (Model: HIROSE DF13-40DP-1.25V compatible)

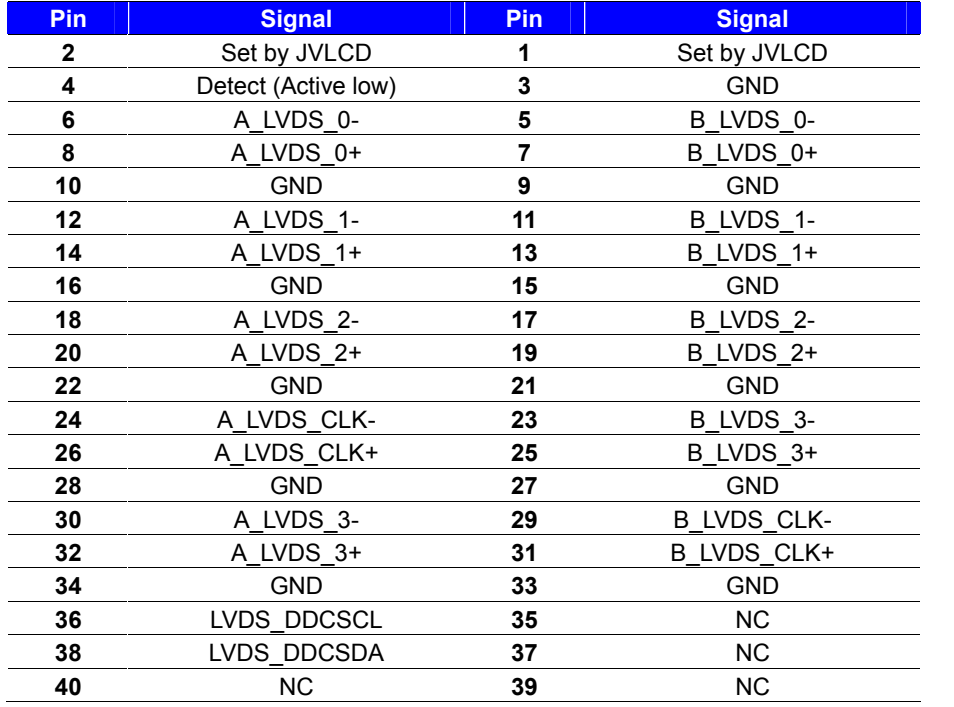

#### **Note: Pin4 only need to be connected to GND**

#### **CN\_INV**: LVDS 5-pin Backlight power connector

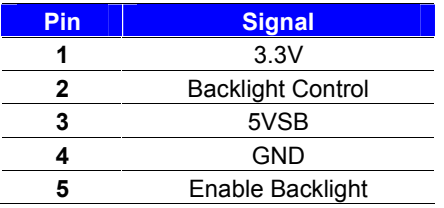

#### **JVLCD**: LVDS panel power select jumper

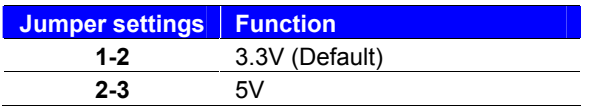

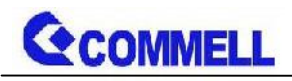

# <span id="page-17-0"></span>**2.4.4 <Serial Port interface>**

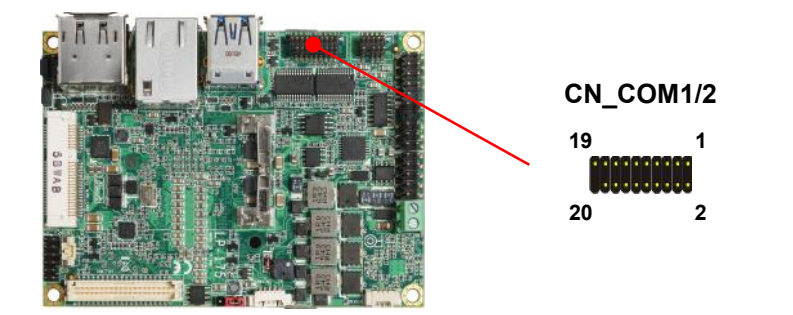

#### **CN\_COM1/2**: RS232 20-pin header (Pitch 1.27mm x 2.54mm)

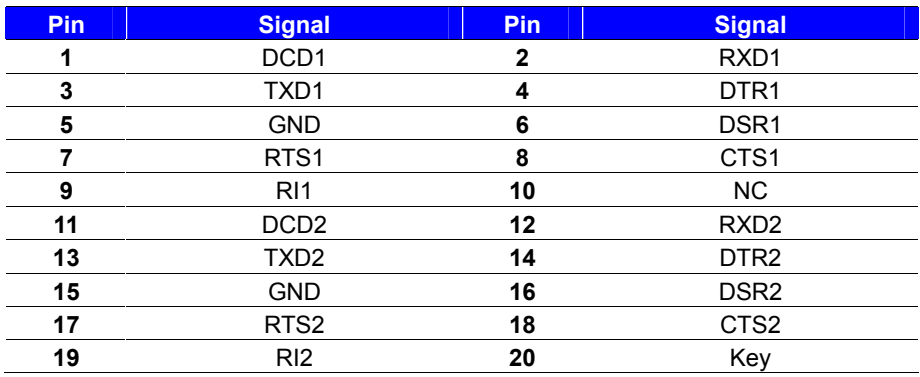

### <span id="page-17-1"></span>**2.4.5 <USB interface>**

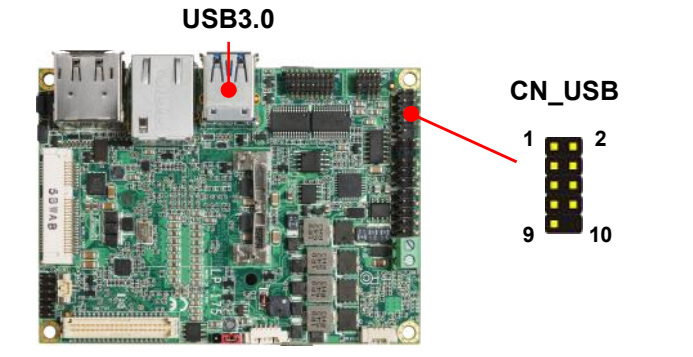

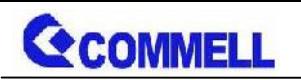

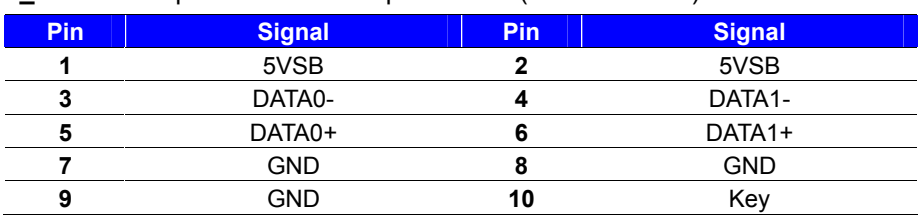

#### **CN\_USB**: Front panel USB2.0 10-pin header (Pitch 2.54mm)

### <span id="page-18-0"></span>**2.4.6 <Audio interface>**

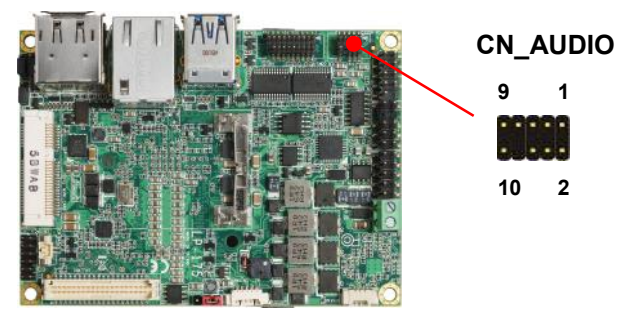

**CN\_AUDIO**: Front panel audio 10-pin header (Pitch 1.27mm x 2.54mm)

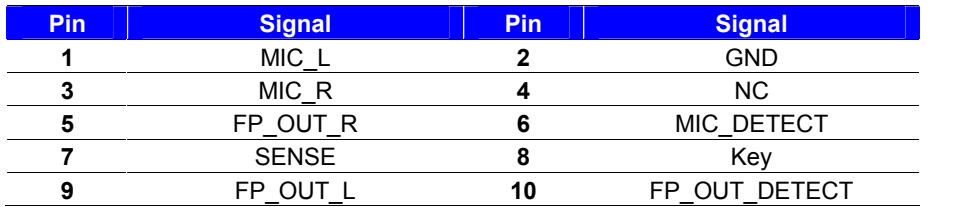

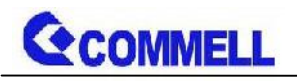

# <span id="page-19-0"></span>**2.4.7 <Expansion slot>**

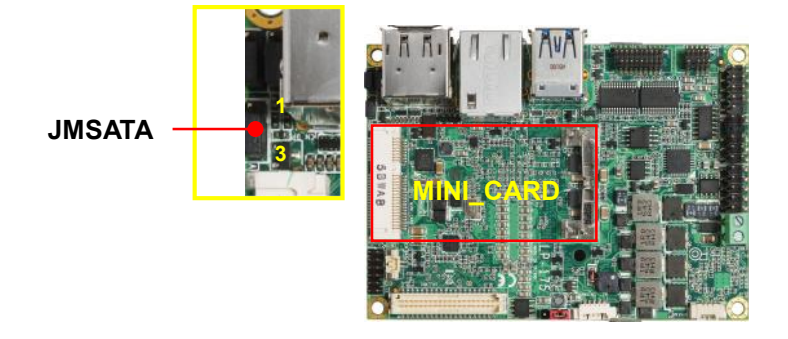

MINI\_CARD have some special design to compatible our MiniPCIe card (ex: MPX-574D2, MPX-210D2 etc) and support mSATA set by JMSATA

#### **JMSATA: Setting MINI CARD to support PCIe/mSATA**

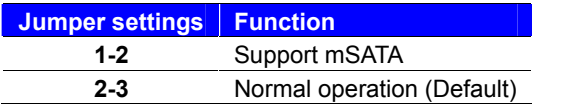

### <span id="page-19-1"></span>**2.4.8 <Front panel switch and indicator>**

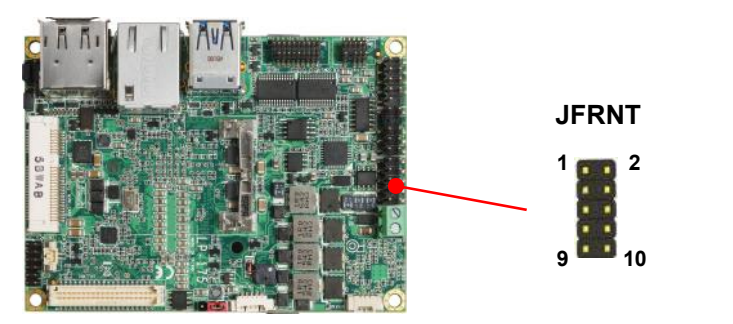

**JFRNT**: Front panel switch and indicator 14-pin header (Pitch 2.54mm)

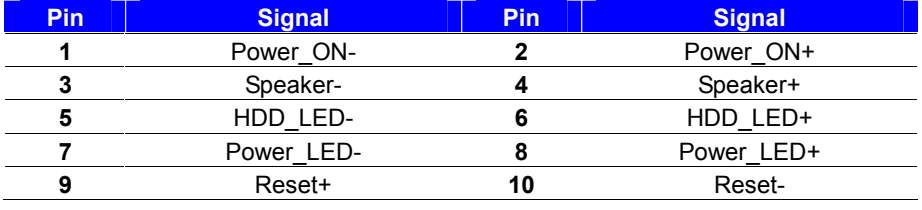

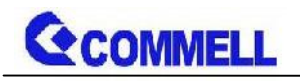

### <span id="page-20-0"></span>**2.4.9 <Other interface>**

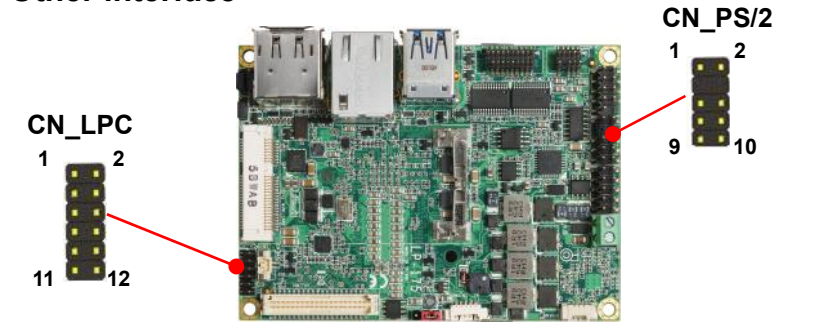

**CN\_LPC**: LPC 12-pin header (Pitch 2.00mm) (Support COMMELL TPM module.)

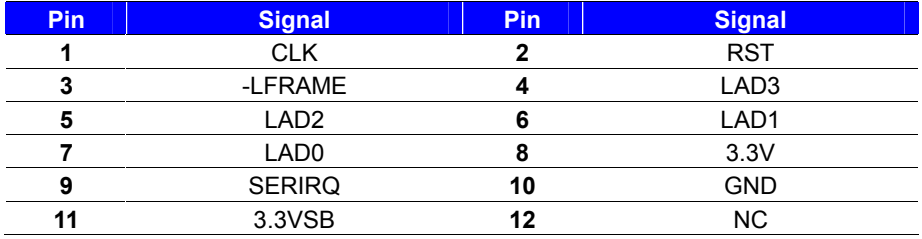

#### **CN\_PS/2**: PS/2 10-pin header (Pitch 2.54mm)

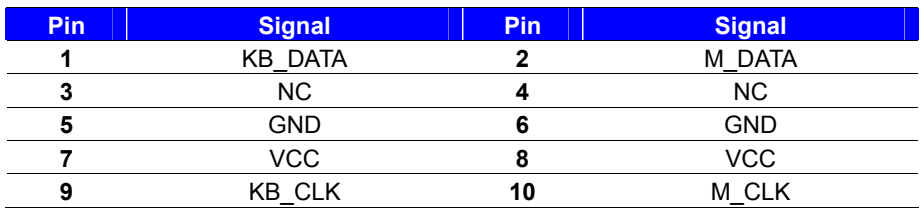

#### **CPUFAN / SYSFAN** : CPU cooler fan 3-pin connector

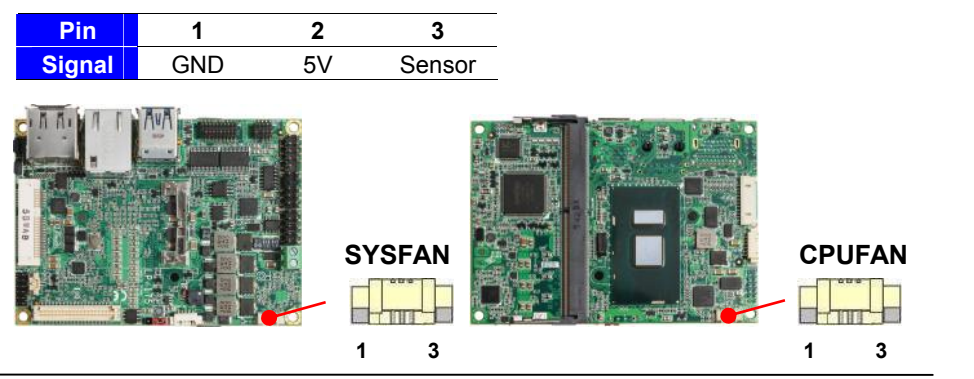

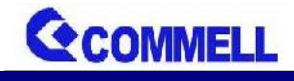

# <span id="page-21-0"></span>**2.5 <Power supply>**

### <span id="page-21-1"></span>**2.5.1 <Power input>**

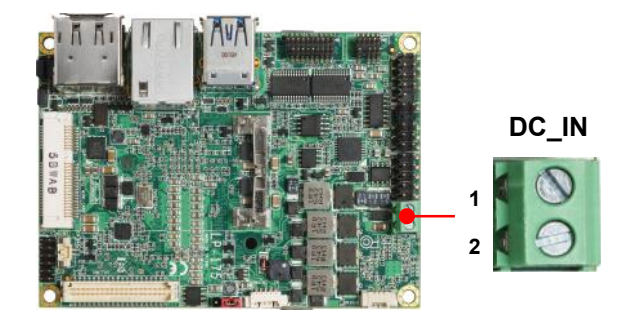

#### Only supports 5V power input.

#### **DC\_IN**: Terminal Block 2-pin power connector

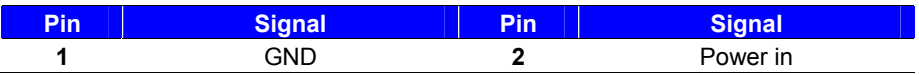

#### <span id="page-21-2"></span>**2.5.2 <Power output>**

#### **DC\_OUT**: SATA power 6-pin connector

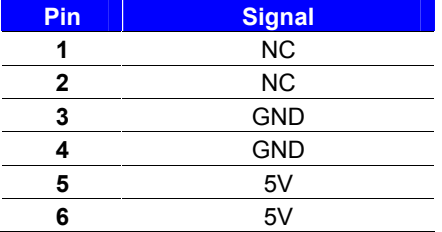

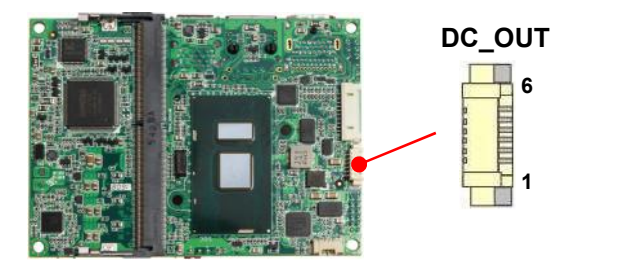

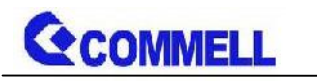

# <span id="page-22-0"></span>**Appendix A <Flash BIOS>**

## **A.1 <Flash tool>**

The board is based on Phoenix BIOS and can be updated easily by the BIOS

auto flash tool. You can download the tool online at the address below:

#### LP-175 [reflash tool](http://www.commell.com.tw/Support/Product Technical Support/LP-175.htm)

The tool's file name is "fpt.exe", it's the utility that can write the data into the BIOS flash chip and update the BIOS.

### **A.2 <Flash BIOS process>**

- 1. Please make a bootable UFD which can boot into DOS enviroment.
- 2. Unzip the flash tool and copy it into bootable UFD.
- 3. Add a bin file to the same folder..
- 4. Power on the system and flash the BIOS under the DOS environment. (Command: fpt –savemac –f xxx.bin)
- 5. Power off the system and then power on.

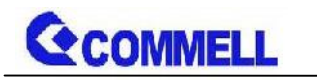

# <span id="page-23-0"></span>**Appendix B <Win7 Installation Notes>**

# **B.1 <ME driver> (For 6th gen CPU)**

Before installing, it need to install Microsoft Hotfix KB2685611 first for Win7 32/64 bit. More information please refer

<https://www.microsoft.com/en-us/download/details.aspx?id=38423>

# **B.2 <USB3.0 driver> (For 6th gen CPU)**

The Skylake platform removed EHCI host controller, therefore, before install new Win7 OS, need to embed the USB3.0 driver to Win7 installation image file, for more information, please refer Intel document.

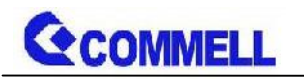

# <span id="page-24-0"></span>**Appendix C <LCD Panel Type select>**

According your panel, it needs to select the correct resolution in the BIOS. If there is no fit your panel type, please feedback for us to make OEM model.

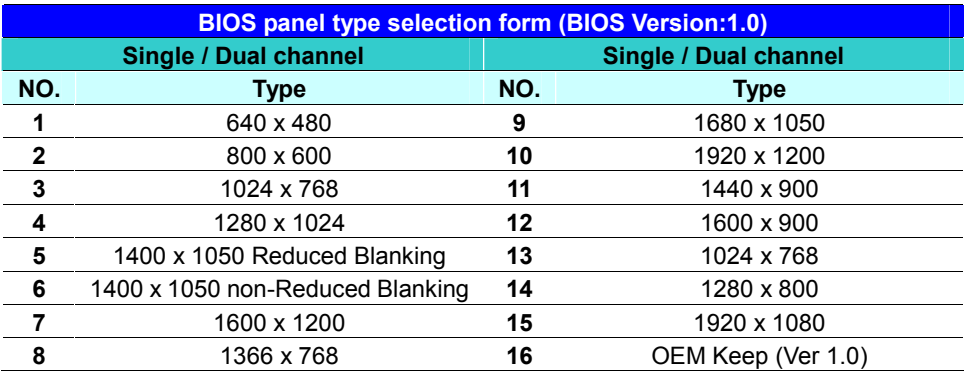

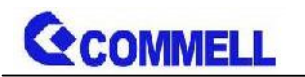

# <span id="page-25-0"></span>**Appendix D <Programmable Watch Dog Timer>**

#### **Timeout value range**

1 to 255 Minute and Second

#### **Program sample**

Watchdog timer setup as system reset with 5 second of timeout

- -o 4E 87 ;enter configuration
- -o 4E 87
- -o 4E 07
- -o 4F 08 ;select Logical Device
- -o 4E 30
- -o 4F 01 ;activate WDTO# function
- -o 4E F5
- -o 4F 00 ;set "00" is second mode, set "04" is minute mode
- -o 4E F6
- -o 4F 05 ;00h: Timeout Disable
	- ;01h: Timeout occurs after 1 minute only
	- ;02h: Timeout occurs after 2 second/minute
	- ;03h: Timeout occurs after 3 second/minute
	- ;FFh: Timeout occurs after 255 second/minute (The deviation is approx 1 second.)

…

For further information, please refer to Nuvoton NCT6106D datasheet

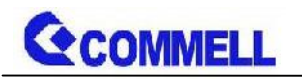

# <span id="page-26-0"></span>**Contact information**

Any advice or comment about our products and service, or anything we can help you please don't hesitate to contact with us. We will do our best to support you for your products, projects and business.

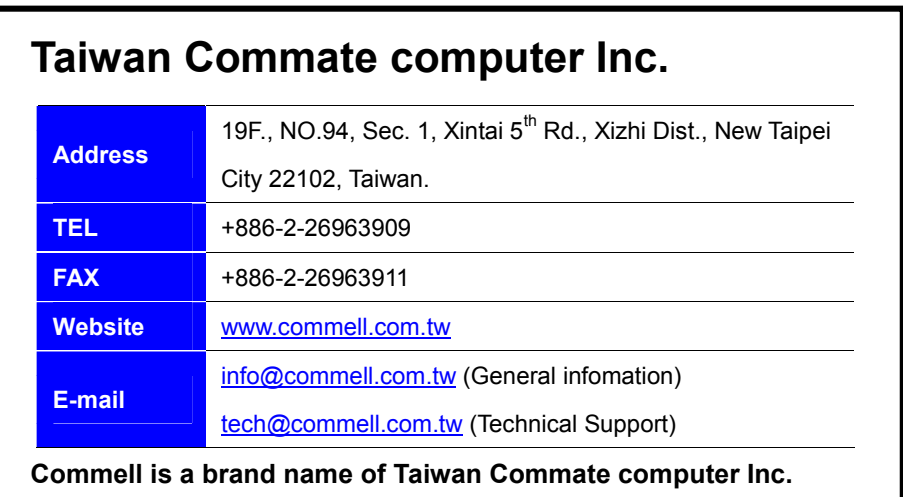